# THE STATA JOURNAL

### **Editor**

H. Joseph Newton Department of Statistics Texas A&M University College Station, Texas 77843 979-845-8817; fax 979-845-6077 jnewton@stata-journal.com

### **Associate Editors**

Christopher F. Baum Boston College

Nathaniel Beck New York University

Rino Bellocco Karolinska Institutet, Sweden, and University of Milano-Bicocca, Italy

Maarten L. Buis Tübingen University, Germany

A. Colin Cameron University of California–Davis

Mario A. Cleves Univ. of Arkansas for Medical Sciences

William D. Dupont Vanderbilt University

David Epstein Columbia University

Allan Gregory Queen's University

James Hardin University of South Carolina

Ben Jann University of Bern, Switzerland

Stephen Jenkins London School of Economics and Political Science

Ulrich Kohler WZB, Berlin

Frauke Kreuter University of Maryland–College Park

**Stata Press Editorial Manager Stata Press Copy Editors**

### **Editor**

- Nicholas J. Cox Department of Geography Durham University South Road Durham DH1 3LE UK n.j.cox@stata-journal.com
- Peter A. Lachenbruch Oregon State University

Jens Lauritsen Odense University Hospital

Stanley Lemeshow Ohio State University

J. Scott Long Indiana University

Roger Newson Imperial College, London

Austin Nichols Urban Institute, Washington DC

Marcello Pagano Harvard School of Public Health

Sophia Rabe-Hesketh University of California–Berkeley

J. Patrick Royston MRC Clinical Trials Unit, London

Philip Ryan University of Adelaide

Mark E. Schaffer Heriot-Watt University, Edinburgh

Jeroen Weesie Utrecht University

Nicholas J. G. Winter University of Virginia

Jeffrey Wooldridge Michigan State University

Lisa Gilmore Deirdre Skaggs

The *Stata Journal* publishes reviewed papers together with shorter notes or comments, regular columns, book reviews, and other material of interest to Stata users. Examples of the types of papers include 1) expository papers that link the use of Stata commands or programs to associated principles, such as those that will serve as tutorials for users first encountering a new field of statistics or a major new technique; 2) papers that go "beyond the Stata manual" in explaining key features or uses of Stata that are of interest to intermediate or advanced users of Stata; 3) papers that discuss new commands or Stata programs of interest either to a wide spectrum of users (e.g., in data management or graphics) or to some large segment of Stata users (e.g., in survey statistics, survival analysis, panel analysis, or limited dependent variable modeling); 4) papers analyzing the statistical properties of new or existing estimators and tests in Stata; 5) papers that could be of interest or usefulness to researchers, especially in fields that are of practical importance but are not often included in texts or other journals, such as the use of Stata in managing datasets, especially large datasets, with advice from hard-won experience; and 6) papers of interest to those who teach, including Stata with topics such as extended examples of techniques and interpretation of results, simulations of statistical concepts, and overviews of subject areas.

For more information on the *Stata Journal*, including information for authors, see the webpage

### <http://www.stata-journal.com>

The *Stata Journal* is indexed and abstracted in the following:

- CompuMath Citation Index<sup>®</sup>
- Current Contents/Social and Behavioral Sciences<sup>®</sup>
- RePEc: Research Papers in Economics
- Science Citation Index Expanded (also known as  $\text{SciSearch}^{(8)}$ )
- Scopus<sup>TM</sup>
- Social Sciences Citation Index<sup>®</sup>

**Copyright Statement:** The *Stata Journal* and the contents of the supporting files (programs, datasets, and help files) are copyright  $\odot$  by StataCorp LP. The contents of the supporting files (programs, datasets, and help files) may be copied or reproduced by any means whatsoever, in whole or in part, as long as any copy or reproduction includes attribution to both (1) the author and (2) the *Stata Journal*.

The articles appearing in the *Stata Journal* may be copied or reproduced as printed copies, in whole or in part, as long as any copy or reproduction includes attribution to both (1) the author and (2) the *Stata Journal*.

Written permission must be obtained from StataCorp if you wish to make electronic copies of the insertions. This precludes placing electronic copies of the *Stata Journal*, in whole or in part, on publicly accessible websites, fileservers, or other locations where the copy may be accessed by anyone other than the subscriber.

Users of any of the software, ideas, data, or other materials published in the *Stata Journal* or the supporting files understand that such use is made without warranty of any kind, by either the *Stata Journal*, the author, or StataCorp. In particular, there is no warranty of fitness of purpose or merchantability, nor for special, incidental, or consequential damages such as loss of profits. The purpose of the *Stata Journal* is to promote free communication among Stata users.

The *Stata Journal*, electronic version (ISSN 1536-8734) is a publication of Stata Press. Stata, Mata, NetCourse, and Stata Press are registered trademarks of StataCorp LP.

# **A new system for formatting estimation tables**

John Luke Gallup Portland State University Portland, OR jlgallup@pdx.edu

**Abstract.** I present an entirely rewritten version of the outreg command, which creates tables from the results of Stata estimation commands and generates formatted Microsoft Word or LAT<sub>EX</sub> files. My objective is to provide as complete control as is practical over the layout and formatting of the estimation tables in both file formats. outreg provides a wide range of estimation statistics (including confidence intervals and marginal effects), can control the number and arrangement of the statistics displayed, and can merge subsequent estimation results into the same table. Users can specify numeric formats, font sizes, and font types at the table cell level, as well as lines in the table and row spacing. Multiple tables can be written to the same document, making it possible to create a fully formatted statistical appendix from a do-file. I demonstrate in examples the numerous formatting options for the outreg command.

**Keywords:** sg97 4, outreg, tables, estimation, formatting, Microsoft Word, TEX, LATEX

# **1 Introduction**

My goal in creating a new version of outreg is to make it possible to create a fully formatted statistical appendix (that would not require any tweaking after creation) in a Microsoft Word or LATEX document from a single do-file. To this end, outreg has a number of capabilities that I do not think exist yet in Stata programs.

- outreg can create any (rectangular) arrangement of 22 possible statistics based on coefficient or marginal effect estimates.
- Any summary statistics can be added.
- Users can specify fonts and font sizes for each cell of the table, horizontal and vertical bounding lines, and spacing between table rows, if they wish.
- Wide tables can be placed in landscape orientation.
- Cells can span multiple columns.
- Successive tables can be added to the same document, with paragraphs of regular text in between.
- With some effort, users can add footnotes or other symbols to any part of the table.
- Users can include Greek letters and other Unicode symbols in their text.
- outreg can be used in loops, including writing to two or more tables each iteration (for example, saving multiple estimates of first- and second-stage estimation to separate tables).

Although this version shares the basic command syntax of previous versions of outreg (Gallup 1998, 1999, 2000, 2001), the code has been rewritten from scratch, mostly in Mata. The Mata string matrix is a compact memory structure well suited to holding the contents of the table. Mata is more concise and powerful than the Stata macro language, and it runs fast.

Most of the capabilities of outreg come from frmttable, a command for programmers that takes a generic Stata matrix of statistics and converts it, along with numerous formatting options and accompanying text, into a Microsoft Word<sup>1</sup> or L<sup>AT</sup>EX table. Other tables created by frmttable can be added to documents containing outreg tables or even merged with outreg tables.

This version of outreg has a simple syntax for typical regression tables, but it has a large number of options to enable users to make fine adjustments to layout and formatting (analogous, on a smaller scale, to the plethora of graph options in Stata). Because outreg has so many options, I leave the option descriptions out of this article. Users can find the options and descriptions in the outreg help file in Stata.

Several other user-written commands are available for rearranging and formatting Stata estimation results. This version of outreg is the only one that offers the features listed in the bullet points above. It also has one of the simplest syntaxes (to my mind). Other programs offer distinctive characteristics. outreg2 (Wada 2008) is currently the most popular command; it is unique in offering native Excel table output along with Microsoft Word and LATEX tables. outreg2 was the outgrowth of earlier work on outreg, which was taken over and expanded by Roy Wada. estout and related programs (Jann 2005, 2007) are also very popular, especially with serious Stata users, offering numerous options with which to create Microsoft Word and LATEX tables.

Other estimation formatting programs are simpler. modltbl (Tyler 1997) displays reorganized estimation results in the Stata Results window. mktab (Winter 2005), outtex (Terracol 2001), and est 2tex (Muendler 2005) all produce L<sup>4</sup>T<sub>E</sub>X tables.  $xml\_tab$  (Lokshin and Sajaia 2008) produces XML tables that are openable in Excel and related spreadsheet programs.

<sup>1.</sup> The Microsoft Word file format is Rich Text Format, an ASCII file format that should be readable by any software that can open Microsoft Word files.

# **2 Syntax and description**

The syntax of outreg is

```
outreg [using filename] [, options]
```
By default, outreg arranges the results of Stata estimation commands in tables in the same way they are typically presented in journal articles, rather than the way they are presented in the Stata Results window. *t* statistics appear in parentheses below the coefficient estimates with asterisks for significance levels.

outreg works after any estimation command<sup>2</sup> in Stata (for a complete list, see help estimation commands). Similarly to predict, outreg uses internally saved estimation results, so it should be invoked after the estimation.

If using *filename* is specified, outreg creates a Microsoft Word file by default or creates a T<sub>E</sub>X<sup>3</sup> file with the tex option. In addition, the table created by outreg is displayed in the Results window, minus some of the finer formatting destined for the Microsoft Word or T<sub>E</sub>X file.

Successive estimation results, which may use different variables, can be combined by outreg into a single table by using the merge option (in previous versions of outreg, the merge option was called append).

Because there are so many additional options for outreg, descriptions of the options are not included in this article. A list of options and their descriptions can be found in the Stata help file for outreg.

### **Technical note**

*Differences between the implementation of Microsoft Word tables and TEX tables*

Almost all formatting capabilities of outreg are implemented in a similar way for Microsoft Word files and for TEX files, aside from minor variations due to the peculiarities of the file formats. There are two exceptions of capabilities implemented for Microsoft Word tables alone. The first is decimal justification of numbers, for reasons discussed in the explanation of the coljust() option (see the outreg help file). The second is user-specified fonts. Arbitrary fonts appear to be implementable in  $T<sub>F</sub>X$ ; however, I did not pursue this option because in my experience most T<sub>E</sub>X users prefer the distinctive TEX fonts.

 $\Box$ 

<sup>2.</sup> To be precise, outreg can display results after every estimation command that saves both e(b) and  $e(V)$  values. Estimation commands that do not save both  $e(b)$  and  $e(V)$  are ca, candisc, discrim, exlogistic, expoisson, factor, mca, mds, mfp, pca, procrustes, and tabulate. On the other hand, outreg can display the results of the commands mean, ratio, proportion, and total, which may not be thought of as estimation commands, and these commands accept the svy: prefix.

<sup>3.</sup> For brevity, from here on I will refer to IATEX documents as TEX documents.

### **Technical note**

### *Under the hood*

outreg.ado creates statistics from the  $e(b)$  and  $e(V)$  estimation result matrices (or the marginal effects matrices if marginal statistics are specified) and some of the other saved estimation results. The statistics are put in a Stata matrix that is passed to frmttable.ado along with information about the dimensions of the statistics: how many different statistics the user has specified and how many are double statistics (like confidence intervals). outreg also sends a matrix of indicators for asterisk symbols and reorganizes numerical formatting options in the more general form accepted by frmttable. bdec() and tdec() (decimal place options) are rearranged into the more general but less convenient sdec() option, and bfmt() (number format option) is rearranged into an sfmt() option.

The summary statistics (either default or specified in the summstat() option) are converted to a set of strings passed as an addrow option to frmttable (and prepended to any user-requested addrow).

The heavy lifting of creating tables is done by frmttable, which converts the Stata statistics matrix to a Mata string matrix and adds asterisks, brackets, and summary statistics (as added rows). Row and column titles, either derived from the variable names or user-specified, are added to the Mata string matrix. frmttable holds a Mata struct of string matrices for the pretext() (regular text above the table), title rows, table body, notes rows, and posttext() (regular text below the table). These matrices and some additional information about where column and row titles begin and end remain in memory for future use in the Mata struct.

The contents of the table are combined with formatting information (passed by outreg) from numerous options specifying fonts, lines, spaces, etc., and written to a Microsoft Word Rich Text Format file (or a L<sup>AT</sup>EX file with the tex option). The table is then displayed in the Stata Results window, incorporating some of but not all the formatting specifications (for example, not font sizes).

Because the contents of the table are kept in the Mata struct FrmtT, which persists in memory until the Stata session ends, they are available for merging with additions to the table, such as subsequent estimations.

# **3 Examples of outreg in use**

The table below lists the topics covered by the examples.

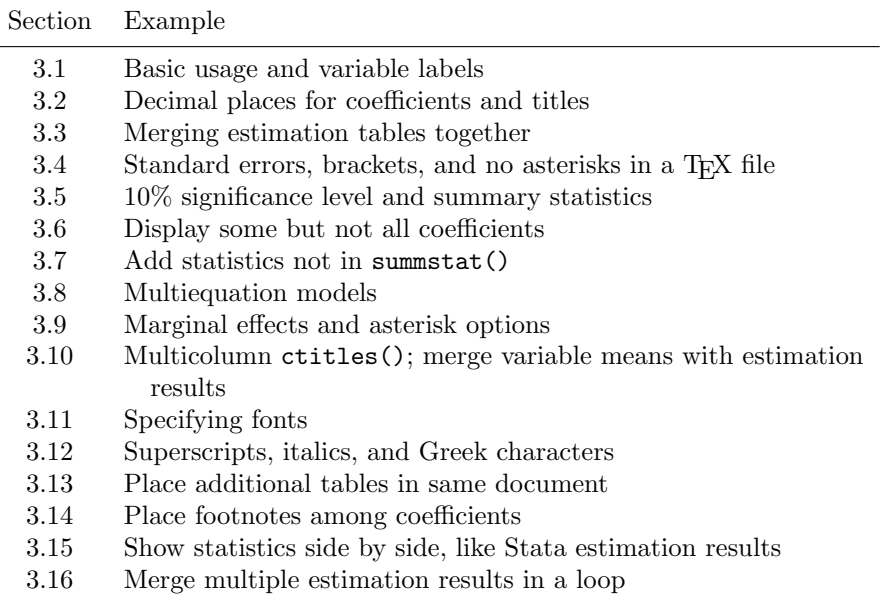

# **3.1 Basic usage and variable labels**

outreg is used after an estimation command because it needs the saved estimation results to construct a formatted table. Consider a regression using Stata's auto.dta dataset:

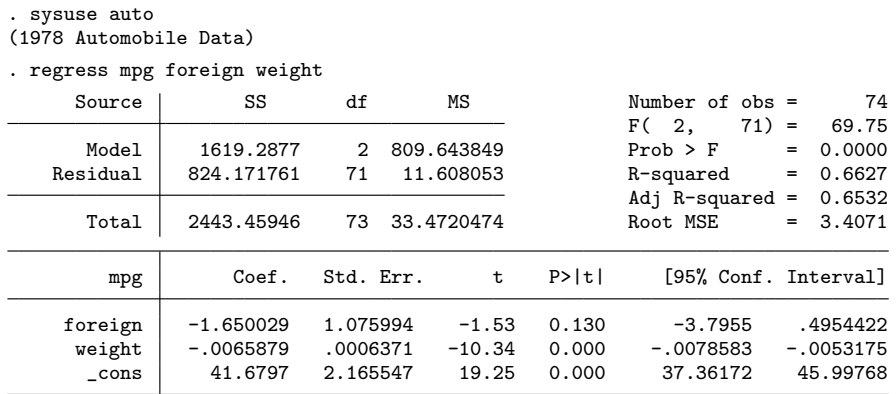

The simplest form of outreg displays a reformatted estimation table in the Stata Results window.

. outreg

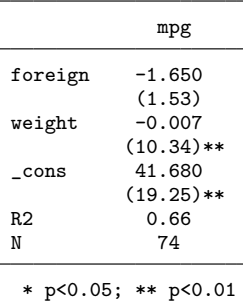

If you use the outreg using auto command, it will create a new Microsoft Word file named auto.doc and it will display the table in the Results window (a feature that can be turned off with the nodisplay option). outreg can also create tables in TeX format with the tex option.

The option varlabels replaces variable names with their labels; in our example, the independent variable mpg listed above the column of regression coefficients uses the label Mileage (mpg), the variable foreign uses its label Car type, etc. You can customize the variable labels before invoking outreg to provide the desired captions in the outreg table. Alternatively, you can specify column and row titles directly with the ctitles() and rtitles() options.

If the file auto.doc already exists from a previous outreg command, then we must also include the replace option.

### . outreg using auto, varlabels replace (*output omitted* )

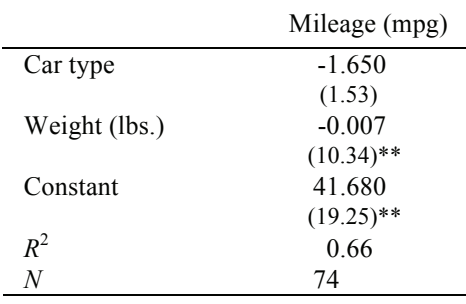

The Results window display of the table is omitted here. Instead, I show the resulting Microsoft Word table in auto.doc:

\* *p*<0.05; \*\* *p*<0.01

### **3.2 Decimal places for coefficients and titles**

The regression table in the previous example would be improved by formatting the coefficient values and adding informative titles. By default, the regression coefficients are shown with three decimal places in outreg tables, but this is not very satisfactory for the weight variable in the regression above. The weight coefficient is statistically significant, but only one nonzero digit is displayed. We could use the option bdec(5) to display five decimal places for all the coefficients, but we can do even better. To display five decimal places of the weight coefficient only and two decimal places of the other coefficients, we use bdec(2 5 2).

We can add a title to the table with the **title**() option. As long as the title text contains no backslashes (which indicate multiple lines of title) or commas, no quotation marks are required. So we add the option title(What cars have low mileage?). We also change the column heading of the estimates from the name of the independent variable to Base case with the option ctitles("", Base case). We need the "" to indicate that there is no title heading in the left-most column of the table. We can get away with no quotes around Base case because it contains no backslashes or commas, which are interpreted by ctitles() as column and row delimiters.

```
. outreg using auto, bdec(2 5 2) varlabels replace
> title(What cars have low mileage?) ctitles("", Base case)
  (output omitted )
```
If you run the commands above and open the resulting file, auto.doc, in Microsoft Word or most other word-processing softwares, you can see the following formatted table:

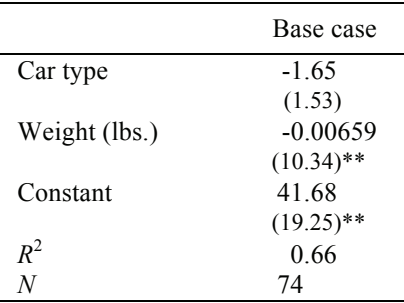

## What cars have low mileage?

\* *p*<0.05; \*\* *p*<0.01

### **3.3 Merging estimation tables together**

Users often want to include several related estimations in the same table. outreg can combine multiple estimation results with the merge option.

We create new variable **weightsq** for the second regression.

```
. generate weightsq = weight^2
. label var weightsq "Weight squared"
```
Then we run the second regression with the quadratic weightsq term.

```
. regress mpg foreign weight weightsq
 (output omitted )
```
We add the second regression results to the regression table in section 3.2 above by using the merge option. In the second regression, the weightsq term is statistically significant but very small because of the small units used for weight (pounds). We can avoid displaying a very large number of decimal places by formatting the weightsq coefficient in scientific notation with the  $\text{bfmt}(f \text{ f} \text{ e} \text{ f})$  option. We also specify the number of decimal places for each coefficient as we did in the first regression with the bdec(2 5 2) option. We add an informative column title with the option ctitles("", Quadratic mpg). Note that although there are four coefficients (counting the constant), there are only three numbers in bdec(2 5 2). The last number in bdec() applies to all the remaining coefficients.

```
. outreg using auto, bdec(2 5 2) bfmt(f f e f) ctitles("", Quadratic mpg)
> varlabels merge replace
  (output omitted )
```
The coefficients and *t* statistics for the variables are aligned correctly in the merged table, and the scientific notation is applied to the weightsq variable.

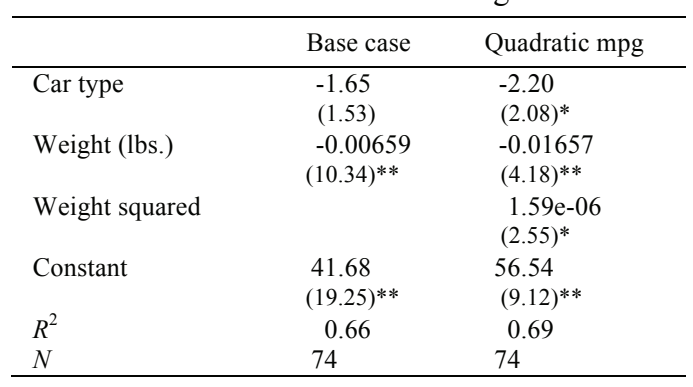

### What cars have low mileage?

<sup>\*</sup> *p*<0.05; \*\* *p*<0.01

Because the first outreg table from section 3.2 used varlabels, we need to use varlabels in the outreg command that merges the second regression. If we did not, the row titles would differ between the original table and the new results being merged, causing the coefficients to be aligned incorrectly. For example, the label for the first coefficient in the original table is Car type. Without the varlabels option in the outreg command above, the first coefficient of the second regression would be labeled foreign and would be treated as a new variable instead of being aligned in the first row with Car type.

# **3.4 Standard errors, brackets, and no asterisks in a TEX file**

Economics journals often prefer standard errors to *t* statistics and do not use asterisks to denote statistical significance. The se option replaces *t* statistics with standard errors, and the nostars option suppresses asterisks. We will also replace the parentheses around the standard errors with square brackets by using the squarebrack option, and we will save the document as a TeX file with the tex option. Note that the decimal places specified by the bdec() option apply to both the coefficients and the standard errors.

```
. regress mpg foreign weight
  (output omitted )
. outreg using auto, se bdec(2 5 2) squarebrack nostars replace tex
> varlabels title("No t statistics, please"\"We´re economists")
  (output omitted )
```
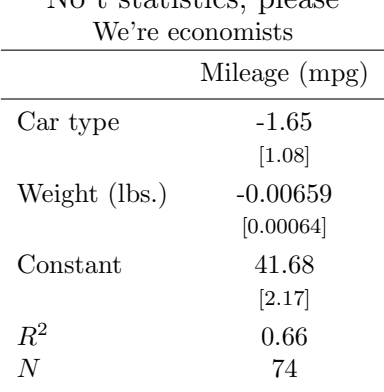

No t statistics, please

## **3.5 10% significance level and summary statistics**

The cutoff levels for asterisks indicating statistical significance can be modified with the starlevels() option. The default levels are one asterisk for 5% significance and two asterisks for  $1\%$  significance (that is, starlevels(5 1)). To add a symbol for  $10\%$ significance, we use the starlevels(10 5 1) option; this would display one asterisk

for  $10\%$ , two for  $5\%$ , and three for  $1\%$ . To retain the original number of asterisks for 5% and 1% levels but add a cross symbol for the 10% level, we can use the option sigsymbols(+,\*,\*\*), with the symbols corresponding to the significance levels in starlevels(). The legend at the bottom of the table is modified to reflect these options.

The default summary statistics are the  $R^2$  (if it's defined, that is, only for linear regressions) and the number of observations. Instead, we display the *F* statistic and the adjusted  $R<sup>2</sup>$  by using the summetat() option. The symbols used for these statistics in the estimates return values are  $F$  and  $r2-a$ . All available return values after an estimation can be seen with the command ereturn list. The summistat  $(F\r2 a)$  option is specified with a backslash separating the statistics because we want them to be on different rows in the same column (if we used a comma to separate the values, they would be on the same row in different columns, making the table one column wider). We also specify the names of the statistics in summtitles (F statistic\Adjusted R-squared), similarly to **rtitles**(). To give the F statistic one decimal place and the adjusted  $R^2$ two decimal places, we use the summdec(1 2) option.

```
. regress mpg foreign weight turn
```

```
(output omitted )
```

```
. outreg using auto, bdec(2 5 3 2) varlabels replace
```

```
> starlevels(10 5 1) sigsymbols(+,*,**) summstat(F \rvert 2_a)
```

```
> summtitles(F statistic \ Adjusted R-squared) summdec(1 2)
```

```
> title(Summary statistics and \ 10% significance level)
  (output omitted )
```
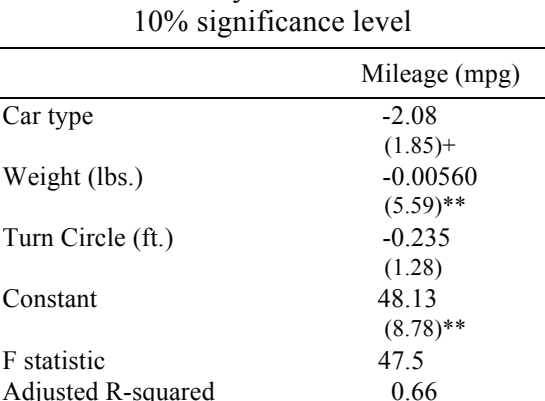

+ *p*<0.1; \* *p*<0.05; \*\* *p*<0.01

# Summary statistics and

### **3.6 Display some but not all coefficients**

The options keep and drop allow you to display some but not all coefficients in the estimation. keep also allows you to change the order in which the coefficient estimates are displayed. To keep or drop the constant term, include \_cons in the list of coefficients.

This first example removes dummy variable coefficients and reorders the coefficients with keep(weight foreign):

- . tab rep78, gen(repair)
- (*output omitted* )
- . regress mpg foreign weight repair1-repair4
	- (*output omitted* )
- . outreg using auto, keep(weight foreign) varlabels replace
- > note(Coefficients for repair dummy variables not shown)

| Weight (lbs.)  | $-0.006$   |
|----------------|------------|
|                | $(9.16)**$ |
| Car type       | $-2.923$   |
|                | $(2.18)*$  |
| R <sub>2</sub> | 0.69       |
| N              | 69         |

Coefficients for repair dummy variables not shown

The second example, below, uses keep to remove from the table the auxiliary parameters included in e(b) by Stata. The tobit command (see [R] **tobit**) estimates a sigma parameter. The main coefficient estimates are included in the e(b) vector with the equation name model, and the sigma parameter is given the equation name sigma.

When in doubt about which equation names are included in the  $e(b)$  vector after an estimation, you can view the matrix and its names by using the matrix list e(b) command. By default, outreg includes the sigma parameter and the equation names in the estimates table.

```
. generate wgt = weight/100
```
- . label var wgt "Weight (lbs/100)"
- . tobit mpg wgt, ll(17)
	- (*output omitted* )
- . outreg using auto, replace

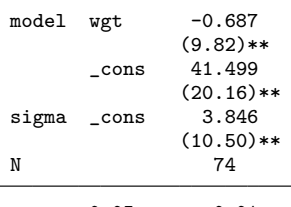

\* p<0.05; \*\* p<0.01

To limit the table to the coefficient estimates alone, we can use the keep(model:) option. The colon after model indicates that it is an equation name, not a coefficient name, and all estimates in the model equation are kept.

|                  | Mileage (mpg) |  |
|------------------|---------------|--|
| Weight (1bs/100) | $-0.687$      |  |
|                  | $(9.82)**$    |  |
| Constant         | 41.499        |  |
|                  | $(20.16)$ **  |  |
| N                | 74            |  |

. outreg using auto, keep(model:) varlabel replace

\* p<0.05; \*\* p<0.01

### **3.7 Add statistics not in summstat()**

There are many statistics, particularly test statistics, that we may want to report in estimation tables but that are not available in the summstat() option. The statistics available in summstat() are limited to the  $e()$  scalar values that can be viewed after an estimation command with ereturn list.

The addrows() option can add additional rows of text below the coefficient estimates and summary statistics. This example shows how to display the results of the test command (see [R] **test**) as added rows of the outreg table.

Below we test whether the coefficient on the variable foreign is equal to the negative of the coefficient on goodrep with test foreign = -goodrep. The command test saves the *F* statistic in the return value  $r(F)$  and its *p*-value in the return value  $r(p)$ . If we include  $r(F)$  and  $r(p)$  in addrows() directly, they are reported with seven or eight decimal places. To control the numerical formatting of the return values  $r(F)$  and  $r(p)$ , we use the local macro directive display. local F: display %5.2f  $r(F)$ ' takes the value in  $r(F)$  and puts it in the local macro F displayed with two decimal places and a width of 5. Similarly, we request that the local macro p have three decimal places.

- . generate goodrep = rep78==5
- . regress mpg weight foreign goodrep

```
(output omitted )
```
- . test foreign = -goodrep
- (*output omitted* )
- . local  $F :$  display  $%5.2f 'r(F)'$
- . local  $p : display$  display  $\lambda$ 4.3f  $r(p)$

We are now ready to add the test statistics to the outreg table. The addrows() option below adds two rows, one for the  $F$  test and one for its  $p$ -value, and two columns, one for the text in the left column and one for the test values. As usual, columns of text are separated with a comma and rows of text are separated with a backslash.

```
. outreg using auto, replace
> addrows("F test: foreign = -goodrep", "`F´" \ "p value". "`p´")
                                       mpg
               weight -0.006(10.40)**foreign -2.745(2.53)*<br>3.613
               goodrep
                                     (2.98)**
               _cons 40.733
                                     (19.59)**<br>0.70
               R2 0.70
               N 74
               F test: foreign = -goodrep 0.43<br>p value 0.515
               p value
                       * p<0.05; ** p<0.01
```
If we wanted to report the  $F$  test statistics above the summary statistics  $(R^2 \text{ and } R^3)$  $N$ , then we would need to use the option noautosumm to suppress the default summary statistics, and instead include them in the addrows() option below the *F* test statistics. The values of  $R^2$  and N are available in the scalars  $e(r2)$  and  $e(N)$ .

### **3.8 Multiequation models**

outreg displays estimation results in a single column even for multiequation models unless you choose the eq merge option (for "equation merge"). When different equations in the estimation model share many of the same covariates, you may prefer to display the results like the merged results of separate estimations. eq merge puts each equation in a separate column, and any common variables are displayed in the same row. Using an example of seemingly unrelated regression estimation with the three equations each sharing two covariates, outreg organizes the table as shown below.

```
. sureg (price foreign weight length) (mpg displ = foreign weight)
 (output omitted )
```
. outreg using auto, varlabels eq\_merge replace

```
> ctitles("", Price Equation, Mileage Equation, Engine Size Equation)
```

```
> summstat(r2_1, r2_2, r2_3 \ N, N, N) summtitle(R2 \ N)
```
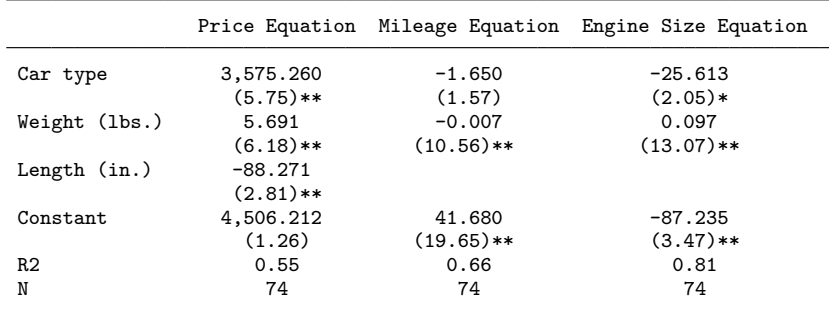

\* p<0.05; \*\* p<0.01

Each of the equations in sureg has an  $R^2$  statistic. The summstat() option places these statistics below the coefficient estimates along with the number of observations. The summstat() option has three columns and two rows.

### **3.9 Marginal effects and asterisk options**

outreg can display marginal effects estimates calculated by the margins command (see [R] **margins**) instead of displaying coefficient estimates. outreg can also display marginal effects calculated by the mfx and dprobit commands that were part of Stata 10 and earlier. Displaying marginal effects requires that you run margins, dydx(\*) or a similar command after the estimation in question before using outreg.

The simplest way to substitute marginal effects for coefficient estimates is with the marginal option. This replaces the statistic b dfdx for b and t abs dfdx for t abs (or se dfdx for se if the option se is in effect). The asterisks for significance now refer to the marginal effects rather than to the underlying coefficients.

- . logit foreign wgt mpg (*output omitted* ) . margins, dydx(\*) (*output omitted* )
- . outreg using auto, marginal replace

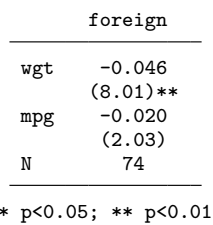

Marginal effects can also be combined with regression coefficients or other statistics in the outreg table. The table below displays each coefficient estimate with the marginal effect below it, and the 95% confidence interval of the marginal effect below that, because of the stats(b b dfdx ci dfdx) option. Note that the statistics b dfdx and ci dfdx refer to whichever marginal effects were specified in the margins command. This could be  $dydx()$ ,  $eydx()$ ,  $dyex()$ , or  $eyex()$  depending on the margins option used.

The margstars option specifies that the asterisks refer to the significance of the hypothesis that the marginal effects are zero rather than the hypothesis that the coefficients are zero. The starloc(3) option places the asterisks next to the third statistic (the marginal effect confidence intervals) instead of the default position next to the second statistic.

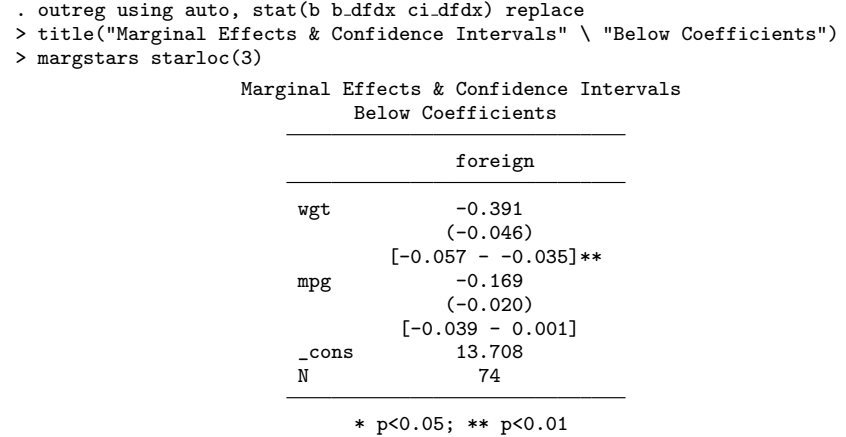

## **3.10 Multicolumn ctitles(); merge variable means with estimation results**

Empirical papers commonly report summary statistics for the variables used in estimations. This example shows how to merge variable means and their standard errors into an estimation table, and how to make column titles that span multiple columns.

First, we create an outreg table that merges two simple regressions, as was done in section 3.3. The nodisplay option suppresses display of the intermediate outreg tables we are creating, which normally appear in the Stata Results window. The ctitles() have been specified to have two rows of column titles, with a supertitle over the first two columns of Regressions.

Notice that the two outreg commands below do not include a using statement. This means that the results are not written as Microsoft Word files. Saving the files right now is not necessary because we will merge more estimation results below and do not need to save the intermediate files. The contents of the table are saved in Stata's memory in the meantime.

```
. regress mpg foreign weight
  (output omitted )
. outreg, bdec(2 5 2) varlabels nodisplay
> ctitles("", "Regressions" \ "", "Base case")
. regress mpg foreign weight weightsq
  (output omitted )
. outreg, bdec(2 5 2) bfmt(f f e f) varlabels merge
> ctitles("", "" \ "", "Quadratic mpg") nodisplay
```
Then we run the mean command, which calculates variable means and their standard errors. mean is an estimation command, so it stores its results in  $e(b)$  and  $e(V)$ , which can be displayed and merged using outreg. We merge the variable means to the outreg table already created above. The ctitles() in this outreg command have two rows,

aligning them with the previous  $\text{ctiltes}()$ . The multicol(1,2,2) option causes the cell in the first row, second column, to span two cells horizontally so that the title Regressions is centered over both the Base case and the Quadratic mpg columns. See the result in the Microsoft Word table below.

Note that the multicol() option must be used in the third and last outreg command because it is a formatting characteristic that is not retained from an earlier outreg table that is merged with a new one. It is also often necessary to specify the colwidth() option because the column-width algorithm does not account for the fact that the column supertitle spans two columns. Without the colwidth() option, the Base case column would be too wide because of the wide supertitle.

```
. mean mpg foreign weight
```

```
(output omitted )
```

```
. outreg using auto, bdec(1 3 0) nostar varlabels merge replace
```

```
> ctitles("", "Means k" \ "", "Std Errors") multicol(1,2,2)
```

```
> title(Multi-column ctitles) colwidth(12 7 11 8)
```
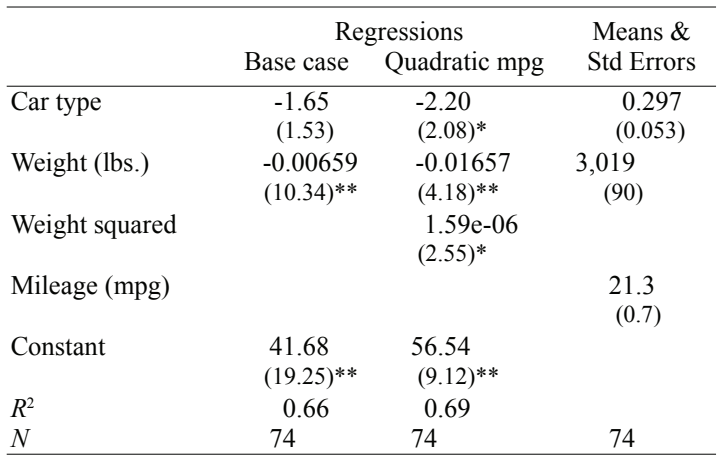

### Multi-column ctitles

\* *p*<0.05; \*\* *p*<0.01

We could embellish the Regressions supertitle by underlining it. In Microsoft Word files, this is accomplished with the formatting code {\ul Regressions}. If we want the underline to span more widely than the word Regressions, one approach is to place tab characters before and after the word. Spaces do not do the job because Microsoft Word does not underline spaces. To place one tab character on either side of the supertitle, we would use {\ul\tab Regressions\tab} in the ctitles() option. Another option is to use underscore characters, although the line they create is offset slightly below the underlining. See the *Inline text formatting* section from help outreg complete within Stata for more information about underlining and other within-string formatting issues.

## **3.11 Specifying fonts**

One of the objectives of this version of outreg is to have as complete control as is possible of the layout and appearance of estimates tables. An important element of control relates to fonts. outreg now enables users to specify fonts down to the table cell level, although this is rarely needed. You can specify font sizes, font types (such as Times Roman or Arial), and font styles (such as bold or italic). For Microsoft Word files, you can apply any font type installed on your computer by adding the font name in the addfont() option.

In this example, we prepare a table for a presentation as an overhead slide with special fonts that are displayed much larger than usual (the resulting Microsoft Word table below is shrunk so as not to take up too much of the page).

Two specialized fonts are added to the document with the addfont(Futura, Didot Bold) option. These fonts can then be applied to different parts of the table as "fnew1" for the first added font (Futura) or "fnew2" for the second added font (Didot Bold). We set the default font of the table to be Futura in the basefunt  $(fs32$  fnew1) option. This basefont() option also sets the font size to 32 points. The title is assigned the second added font, Didot Bold, with a 40-point size in titlfont(fs40 fnew2). The statistics in the table are displayed in the Arial font for readability with the statfont(arial) option. (Times Roman, Arial, and Courier fonts are predefined in Microsoft Word and T<sub>EX</sub> documents and do not need to be included in  $addfont()$ .) The basefont() font characteristics apply to all parts of the table unless otherwise specified, so the Arial font in statfont() has a point size of 32.

Font specifications do not change the appearance of the table displayed in the Stata Results window, so the output is omitted. The Microsoft Word table in auto.doc is displayed in shrunken form below.

```
. regress mpg foreign weight
  (output omitted )
. outreg using auto, replace varlabels
> title("New Fonts for Overhead Slides") addfont(Futura, Didot Bold)
> basefont(fs32 fnew1) titlfont(fs40 fnew2) statfont(arial)
  (output omitted )
```

|               | Mileage (mpg) |
|---------------|---------------|
| Car type      | $-1.650$      |
|               | (1.53)        |
| Weight (lbs.) | $-0.007$      |
|               | $(10.34)$ **  |
| Constant      | 41.680        |
|               | $(19.25)$ **  |
| $R^2$         | 0.66          |
| N             | 74            |
|               |               |

New Fonts for Overhead Slides

\* *p*<0.05; \*\* *p*<0.01

### **3.12 Superscripts, italics, and Greek characters**

This example uses some of the methods of inline formatting explained in more detail in the outreg help file (type help outreg in Stata).

This example is similar to the one in section 3.7 in that the results of a test of coefficient equality are displayed in the estimation table. However, because the estimation is nonlinear, the test statistic is a  $\chi^2$  rather than an *F* statistic. We will write  $\chi^2$  with the Greek character chi and a superscripted 2 in the Microsoft Word file generated by outreg. (A different set of codes can produce the same formatting in T<sub>E</sub>X files, which is also discussed in the outreg help file.)

The Microsoft Word code for the Unicode representation of the Greek lowercase letter chi is \u0966? (see all Greek letter codes for Microsoft Word files in the greek in word help file). The code for chi needs to be placed in quotes in the **addrows** () option because otherwise the backslash would be interpreted as a row divider. The superscripted 2 is encoded as  ${\simeq 2}$ . Note the space between the formatting code ( ${\simeq}$ ) and the regular text (2). Without it, Microsoft Word would try to interpret the code \super2, which does not exist. Finally, we italicize the  $p$  in  $p$ -value with  $\{\iota\} p$ .

The full addrows() option becomes

```
addrows("\u0966?{\super 2} test", "`chi2´" \ "{\i p}-value", "`p´")
```
As in section 3.7, chi2 and p are the values of local macros containing the numerically formatted values of the  $\chi^2$  statistic and its p-value.

### *J. L. Gallup* 21

The outreg command requires the colwidth() option, as is usually the case with inline formatting, because outreg cannot distinguish the formatting codes from the width of the displayed characters.

For some reason, Stata gives the logit regression output an equation name for the coefficients even though there is only one equation, which would show the variable titles in two columns. The keep(foreign:) option selects this equation, which effectively strips off the equation name from the variable titles.

The note() option in the outreg command below has a couple of tricks to it. The first is a blank row ("") to separate the note() text from the legend for asterisks above it. We also add Stata system macro values for the current time, date, and dataset filename from predefined Stata macros \$S TIME, \$S DATE, and \$S FN, respectively.

```
. logit foreign wgt mpg
  (output omitted )
. test wgt = mpg(output omitted )
. local chi2 : display %5.2f `r(chi2)´
. local p : display \lambda4.3f `r(p)<sup>-</sup>
. outreg using auto, replace colwidth(12 10) varlabels keep(foreign:)
> addrows("\u0966?{\super 2} test", "`chi2´" \ "{\i p}-value", "`p´")
> note(""\" Run at $S_TIME, $S_DATE" \ "Using data from $S_FN")
> title("Greek characters, superscripts, and italics")
```
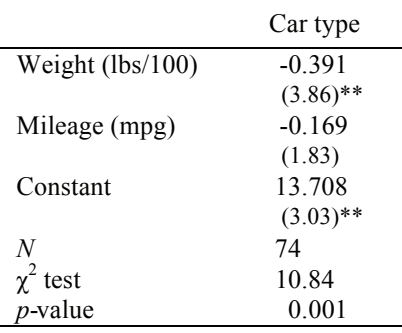

### Greek characters, superscripts, and italics

\* *p*<0.05; \*\* *p*<0.01 Run at 16:51:05, 8 Sep 2011

Using data from /Applications/Stata/ado/base/a/auto.dta

## **3.13 Place additional tables in same document**

One of the goals for outreg is to create whole documents, such as statistical appendices, from a Stata do-file. To do this, you must be able to write multiple tables to the same document, which is possible with the addtable option.

The mean command below creates summary statistics for the variables. outreg with the addtable option places a summary statistics table below the table just created in section 3.12. The option nostars turns off asterisks for significance tests, and nosubstat puts the standard errors side by side with the means, as explained in section 3.15 below. The formatted Microsoft Word table is shown in shrunken form below the command.

```
. mean foreign wgt mpg
  (output omitted )
. outreg using auto, addtable ctitle(Variables, Means, Std Errors)
> nostars nosubstat title(Summary statistics)
```
(*output omitted* )

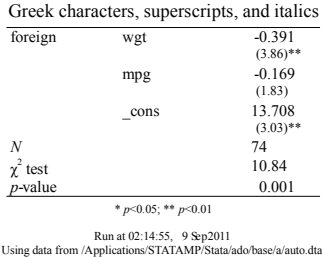

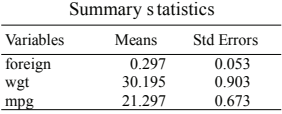

You can use the pretext() and posttext() options to add paragraphs of regular text before and after each table.

## **3.14 Place footnotes among coefficients**

Placing footnotes in any of the text elements of an outreg table is straightforward, such as in title(), ctitles(), rtitles(), or note(). You can place a footnote number in the text, using a superscript as in section 3.12 if you want, and place the footnote text in the note() or posttext() option.

Placing a footnote in the body of the outreg table is not as straightforward because the table body is made up of numeric statistics. To place a footnote in the body of the table, we use the annotate() option. First, we create a Stata matrix with the footnote locations used by annotate(), and we put the footnote symbols in the text string of asymbol().

Below we place superscripted footnotes in a regression table. The first footnote is added to the label of the variable foreign, which is used by outreg because of the varlabels option.

The next two footnotes are placed among the regression statistics. For this, we create a Stata matrix with the matrix annotmat =  $J(3,2,0)$  command. This creates a  $3 \times 2$ matrix of zeros. The matrix should have the dimension of the number of coefficients (3, including the constant) by the number of statistics (by default, 2: b and  $t$ -abs). All elements of the matrix annotmat that are zero are ignored. The locations with a 1 have the first asymbol() appended, 2 have the second asymbol() appended, etc. Because we want to place a footnote next to the first  $t$  statistic, we place a 1 at position  $(1, 2)$  of annotmat for the first coefficient, second statistic of the table. We want another footnote next to the third coefficient estimate, so we place a 2 at position  $(3,1)$  of annotmat. The 1 and 2 in annotmat correspond to the first and second strings in asymbol(), which are {\super 2} and {\super 3} because these should be footnote numbers 2 and 3.

The final footnote, footnote 4, is placed in the text labeling the summary statistic *N* by using the summtitle(" $\{\iota\}$  N} $\{\square\}$  option, which gives us an italicized *N* and a superscripted 4.

The outreg command below includes the colwidth() option because outreg is unable to distinguish a long formatting code (such as {\super 2}) from a column with long text in it. The colwidth() option is necessary to prevent the column widths from being excessively wide. This problem does not occur with T<sub>E</sub>X documents because T<sub>E</sub>X is more sophisticated about fitting column widths.

The footnote text is added below the table in the note() option, with superscripts for the footnote numbers.

```
. regress mpg foreign weight
. label var foreign "Car Type {\super 1}"
. matrix annotmat = J(3,2,0). matrix annotmat[1,2] = 1. matrix annotmat[3,1] = 2. outreg using auto, annotate(annotmat) asymbol("{\super 2}", "{\super 3}")
> summstat(N) summtitle("{\i N}{\super 4}")
> title("Footnotes among the coefficients")
> note("{\super 1} First footnote."\
> "{\super 2} Second footnote."\
> "{\super 3} Third footnote."\
> "{\super 4} Fourth footnote.") varlabels replace colwidth(10 10)
  (output omitted )
```
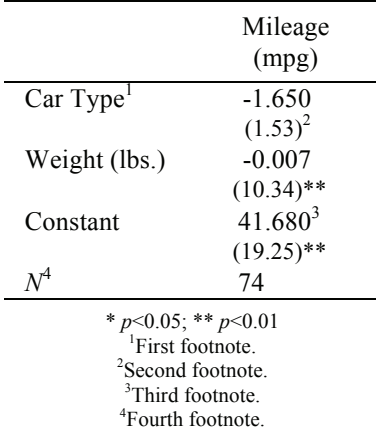

### Footnotes among the coefficients

It is not possible to position a footnote next to the summary statistic in summstat(). To accomplish this, use the addrows() option instead of the summstat() option. First, you must turn off the automatic summary statistics by using the noautosumm option and then place the statistic and the footnote symbol in addrows(), which was described in sections 3.7 and 3.12.

# **3.15 Show statistics side by side, like Stata estimation results**

To show statistics side by side, such as *t* statistics next to the coefficients rather than below them, use the nosubstat option. The following example creates a table similar to Stata's display of regression results, reporting six statistics using the stats() option. Asterisks for significance have been turned off with the nostars option.

Note the dollar signs and backslash in the ctitles() option to make sure that the symbols >, |, and % show up correctly in this TEX document (See the section *Inline text formatting* in the outreg help file).

```
. outreg using auto, nosubstat stats(b se t p ci_l ci_u) ctitles("mpg",
> "Coef.", "Std. Err.", "t", "P$>|$t$|$", "[95\% Conf.", "Interval]")
> title("Horizontal Output like Stata´s {\tt ereturn display}")
> bdec(7) nostar replace tex
  (output omitted )
```
The resulting T<sub>EX</sub> table shows all statistics for each coefficient side by side:

| mpg     | Coef.                                                                               |                            |      | Std. Err. $t \qquad P >  t $ [95% Conf. Interval] |                         |
|---------|-------------------------------------------------------------------------------------|----------------------------|------|---------------------------------------------------|-------------------------|
|         | foreign -1.6500291 1.0759941 -1.53 0.13<br>weight $-0.0065879$ $0.0006371$ $-10.34$ |                            | 0.00 | -3.7955004<br>-0.0078583                          | 0.4954422<br>-0.0053175 |
| $-cons$ |                                                                                     | 41.6797023 2.1655472 19.25 | 0.00 | 37.3617239                                        | 45.9976808              |

Horizontal Output like Stata's ereturn display

# **3.16 Merge multiple estimation results in a loop**

If you want to run the same estimation on different datasets or on different groups within a dataset, it is often efficient to create a loop using the forvalues or foreach commands (see [P] **forvalues** or [P] **foreach**). This example first shows how to merge the results of each estimation in the loop into a single outreg table, and second shows how to merge sequential estimations in a loop into two separate tables.

Say that we want to run separate regressions by groups that are indexed by the categorical variable rep78 in the auto.dta dataset. We use the forvalues command to create a loop that steps through the values of rep78 from 2 to 5. For each value of rep78, we run a regression of the variable mpg on covariates, restricting the sample to the current value of rep78 with the statement if rep78=='r'. (r is a local macro containing the current value of the loop indicator.)

Following each regression, the outreg, merge command merges successive regression results into a single table. The first time that outreg, merge is executed after the first regression, we actually do not want it to merge with anything. The merge option allows merging without an existing table precisely to enable its use in loops, although outreg does produce the warning message that no existing outreg table was found.

To ensure that there is no preexisting table before the first outreg, merge command, we precede the forvalues loop with the command outreg, clear. The clear option removes any outreg table in memory; outreg tables persist until cleared or replaced by a new table. Even if no previous outreg command has been run, if the commands in this example are rerun, the outreg, clear command is necessary to clear out the previous version of the table.

```
. outreg, clear
. forvalues r = 2/5 {<br>2. quietly regress
2. quietly regress mpg price weight if rep78==\tilde{r}<br>3. outreg, merge varlabels ctitle("", "\tilde{r}") nodi
       outreg, merge varlabels ctitle("", "`r<sup>'</sup>") nodisplay
4. }
warning: no existing table found for merge or append
```
The outreg command in the loop does not need any using statement because we do not need to save the table as a Microsoft Word document (or TeX document) until we have merged all the regressions together. Once we have, and the loop is complete, we

save the table as a Microsoft Word document with the outreg using auto, replay command. (If we had left out the replay option, we would have created a new table from the existing e(b) matrix, which holds the results of the last regression in the loop.)

| 2           | 3           | 4           | 5          |
|-------------|-------------|-------------|------------|
| $-0.000$    | 0.000       | 0.000       | 0.001      |
| (0.61)      | (0.07)      | (0.71)      | (0.98)     |
| $-0.008$    | $-0.004$    | $-0.005$    | $-0.025$   |
| $(5.40)**$  | $(4.74)**$  | $(8.47)**$  | $(3.10)*$  |
| 44.953      | 34.052      | 34.918      | 78.648     |
| $(10.91)**$ | $(14.40)**$ | $(15.96)**$ | $(6.17)**$ |
| 0.92        | 0.64        | 0.84        | 0.76       |
| 8           | 30          | 18          | 11         |
|             |             |             |            |

. outreg using auto, replay replace title(Regressions by repair record) Regressions by repair record

The replay option tells outreg to use the existing outreg table in memory instead of creating a new one. With the replay option, it is possible to make text additions (except for varlabels) such as new titles or even addrows(), but it is not possible to change the numerical contents or numerical formatting of the statistics in the table (options for estimates selection, estimates formatting, asterisks, brackets, and summary statistics will be ignored). When using the replay option, it is possible to specify all the text formatting options (such as fonts, lines, and spacing) and the relevant file options (such as replace or tex).

There are some contexts in which it is helpful to merge the estimation results in a loop into two separate outreg tables, such as when for each iteration of the loop, the results of the first estimation are used in the second estimation, and we want to record the results of both estimations. In this example, we run instrumental-variables estimation in a loop, and we record both the first- and the second-stage regressions. To merge the regression results into two separate tables, we need to give the tables separate names. Each time the merge option is used, it will refer to either the "first" table (for the first-stage regression results) or the "iv" table (for the second-stage results). These table-specific merge options become merge(first) and merge(iv).

As before, we precede the forvalues loop with outreg, clear to clear out any outreg table in memory. In this case, though, we need to refer to the named tables, so we have two commands: outreg, clear(first) and outreg, clear(iv). The builtin Stata command for instrumental-variables estimation, ivregress does not have the capability of saving the first-stage results (although they can be displayed). Instead, we use ivreg2, which saves the first-stage results with the savefirst option. The ivreg2 command is preceded by the quietly command to suppress the display of its output. We then add the instrumental-variables estimates to the "iv" table with the outreg, merge(iv) command. The estimates restore ivreg2 hsngval command puts the first-stage estimates into the  $e(b)$  and  $e(V)$  vectors. The second outreg command, outreg, merge(first), saves the first-stage regression results in the "first" table.

```
. outreg using auto, replay replace title(Regressions by Repair Record)
. webuse hsng2, clear
(1980 Census housing data)
. outreg, clear(iv)
. outreg, clear(first)
. forvalues r = 1/4 {
 2. quietly ivreg2 rent pcturban (hsngval = faminc) if reg`r´, savefirst
 3. outreg, merge(iv) varlabels ctitle("", "Region `r´") nodisplay
  4. quietly estimates restore _ivreg2_hsngval
 5. outreg, merge(first) varlabels ctitle("", "Region `r´") nodisplay
 6. }
warning: no existing table found for merge or append
warning: no existing table found for merge or append
```
We now save the two tables with two outreg, replay commands. To replay the table of first-stage estimates, we use the replay(first) option; to replay the secondstage estimates, we use the replay(iv) option. By using the addtable option in the second outreg, replay command (and using the same filename), we combine both tables into the file iv.doc.

- . outreg using iv, replay(first) replace title(First Stage Regressions by Region) (*output omitted* )
- . outreg using iv, replay(iv) addtable
- > title(Instrumental variables regression by region) (*output omitted* )

# **4 References**

Gallup, J. L. 1998. sg97: Formatting regression output for published tables. *Stata Technical Bulletin* 46: 28–30. Reprinted in *Stata Technical Bulletin Reprints*, vol. 8, pp. 200–202. College Station, TX: Stata Press.

———. 1999. sg97.1: Revision of outreg. *Stata Technical Bulletin* 49: 23. Reprinted in *Stata Technical Bulletin Reprints*, vol. 9, pp. 170–171. College Station, TX: Stata Press.

———. 2000. sg97.2: Update to formatting regression output. *Stata Technical Bulletin* 58: 9–13. Reprinted in *Stata Technical Bulletin Reprints*, vol. 10, pp. 137–143. College Station, TX: Stata Press.

———. 2001. sg97.3: Update to formatting regression output. *Stata Technical Bulletin* 59: 23. Reprinted in *Stata Technical Bulletin Reprints*, vol. 10, p. 143. College Station, TX: Stata Press.

Jann, B. 2005. Making regression tables from stored estimates. *Stata Journal* 5: 288– 308.

———. 2007. Making regression tables simplified. *Stata Journal* 7: 227–244.

- Lokshin, M., and Z. Sajaia. 2008. Creating print-ready tables in Stata. *Stata Journal* 8: 374–389.
- Muendler, M.-A. 2005. est2tex: Stata module to create LaTeX tables from estimation results. Statistical Software Components S428402, Department of Economics, Boston College. http://ideas.repec.org/c/boc/bocode/s428402.html.
- Terracol, A. 2001. outtex: Stata module to LaTeX code for result tables after any estimation command. Statistical Software Components S420101, Department of Economics, Boston College. http://ideas.repec.org/c/boc/bocode/s420101.html.
- Tyler, J. H. 1997. sg73: Table making programs. *Stata Technical Bulletin* 40: 18–23. Reprinted in *Stata Technical Bulletin Reprints*, vol. 7, pp. 186–192. College Station, TX: Stata Press.
- Wada, R. 2008. outreg2: Stata module to arrange regression outputs into an illustrative table. Statistical Software Components S456416, Department of Economics, Boston College. http://ideas.repec.org/c/boc/bocode/s456416.html.
- Winter, N. 2005. mktab: Stata module to print table of estimates in delimited or screen-presentation format. Statistical Software Components S416801, Department of Economics, Boston College. http://ideas.repec.org/c/boc/bocode/s416801.html.

#### **About the author**

John Luke Gallup is an assistant professor in the Department of Economics at Portland State University.